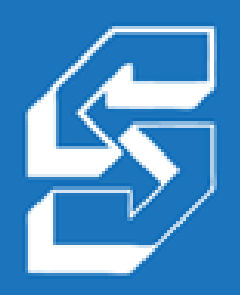

**STRATEGIC BUSINESS SYSTEMS: 2009 WINNER** 

**Power Systems Innovation Award: Best Web Solution** from IBM and COMMON

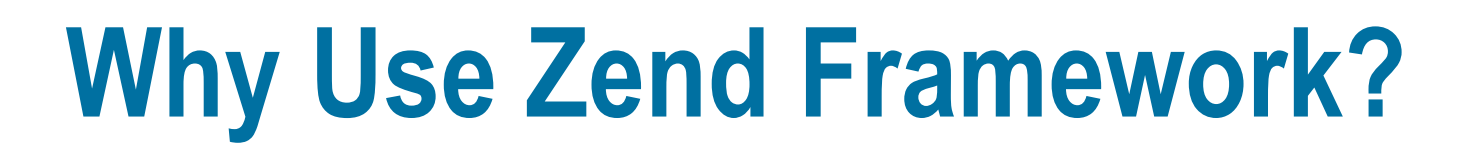

#### **Alan Seiden**

PHP on IBM i consultant/developer

email: aseiden@sbsusa.com blog: http://alanseiden.com

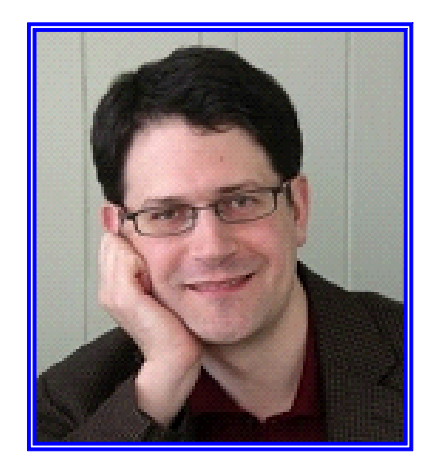

unde S

# Strategic Business Systems, Inc.

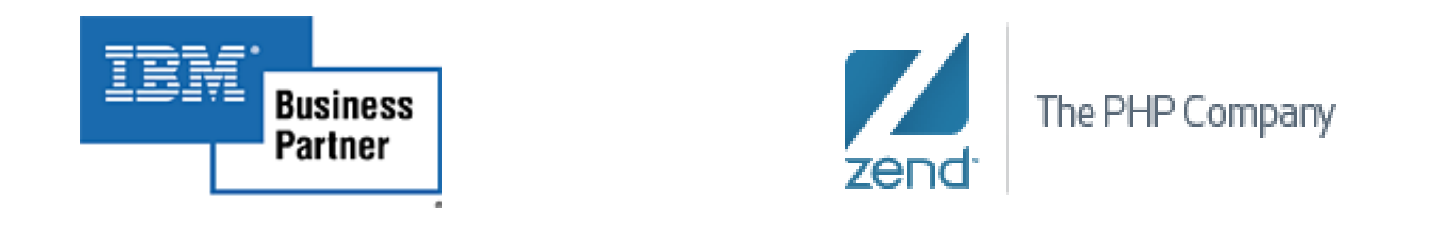

- **Developing Web apps on IBM i (and iSeries, i5...) since 1996**
- **Based in Ramsey, New Jersey**
- **IBM Business Partner**
	- Power Systems hardware, software, development, consulting
- **Zend Business Partner** 
	- Working with Zend since they brought PHP to IBM i in 2006
	- We offer Zend's training and Zend Server software to complement our consulting/development services

# Alan Seiden

#### **PHP on IBM i Developer / Consultant / Mentor**

- **Contributor to IBM's Redbook** *PHP: Zend Core for i5/OS*
- **First IBM i developer certified in Zend Framework**
- **Developer of IBM/COMMON's "Best Web Solution" of 2009**

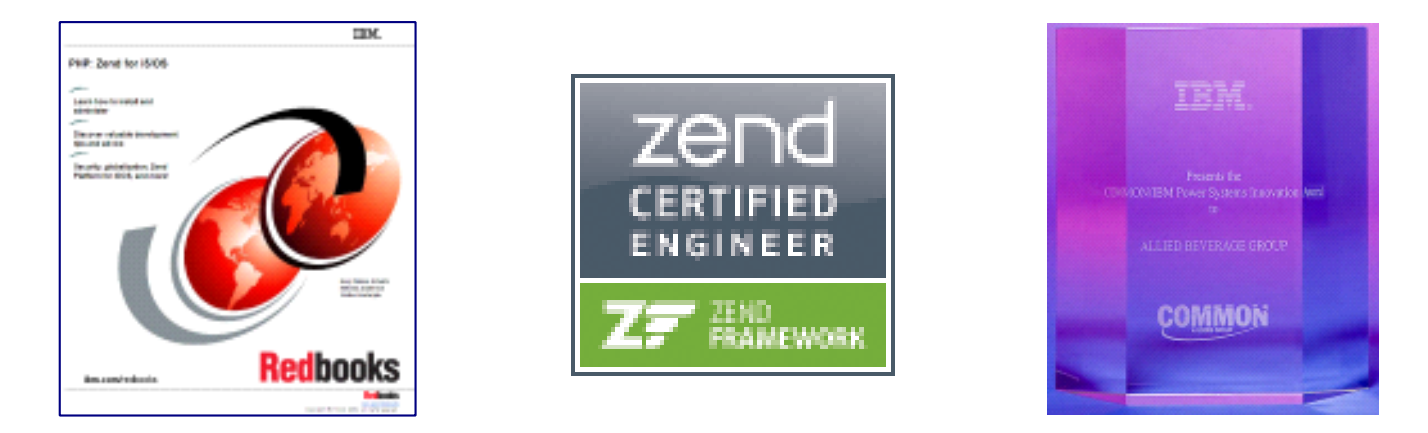

#### **Contact: aseiden@sbsusa.com or 201-327-9400 Blog/articles: http://alanseiden.com**

# What we'll discuss today

- **Zend Framework as the premier PHP framework**
- **Why ZF is a great match for the IBM i**
- **What ZF can do for your PHP/i projects**
- **How to get started!**
- **Questions**

# **What I've been ve been doing lately with doing lately with PHP and ZF PHP and ZF**

# Wine distributor transaction search

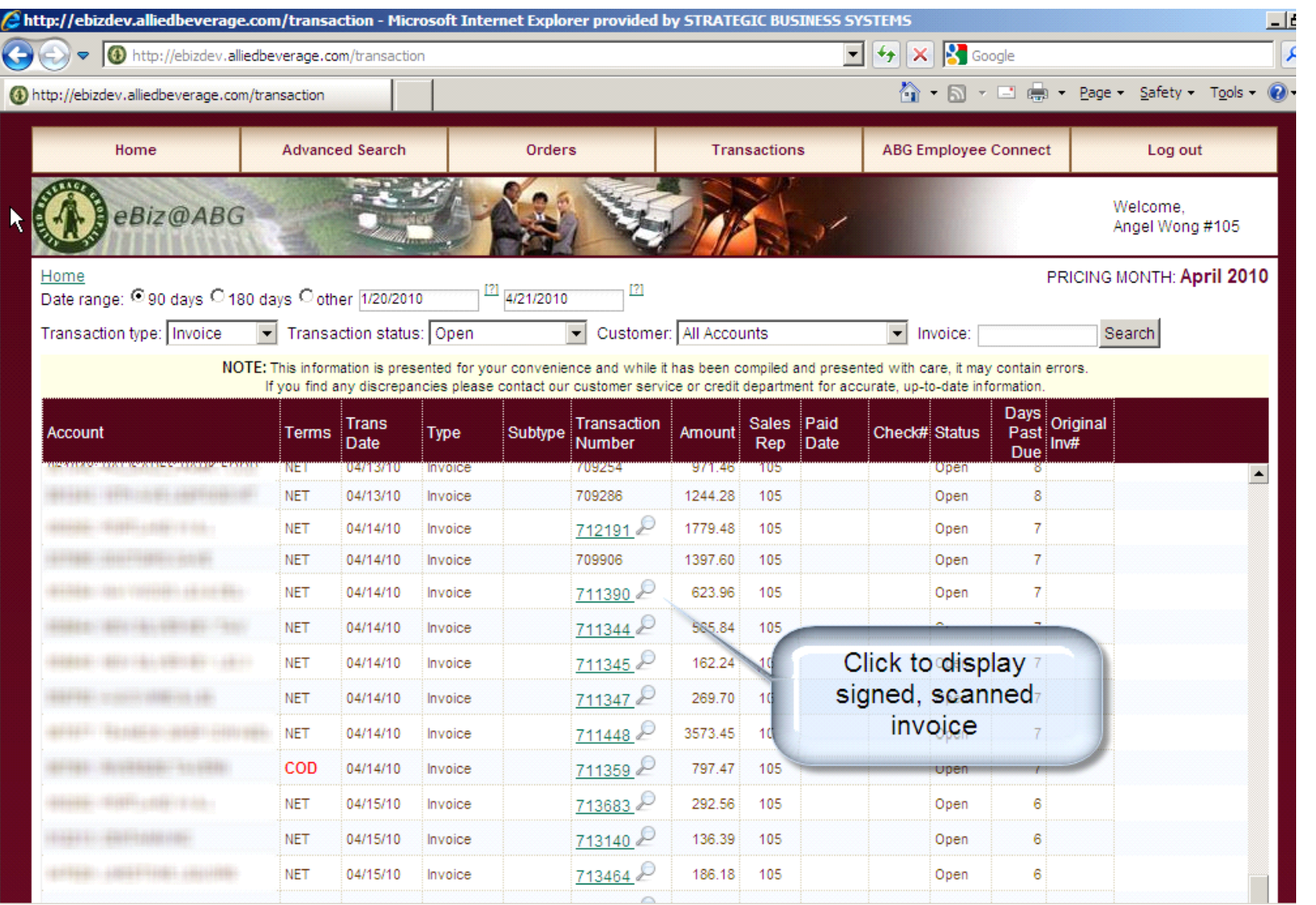

# Displaying scanned, signed invoices

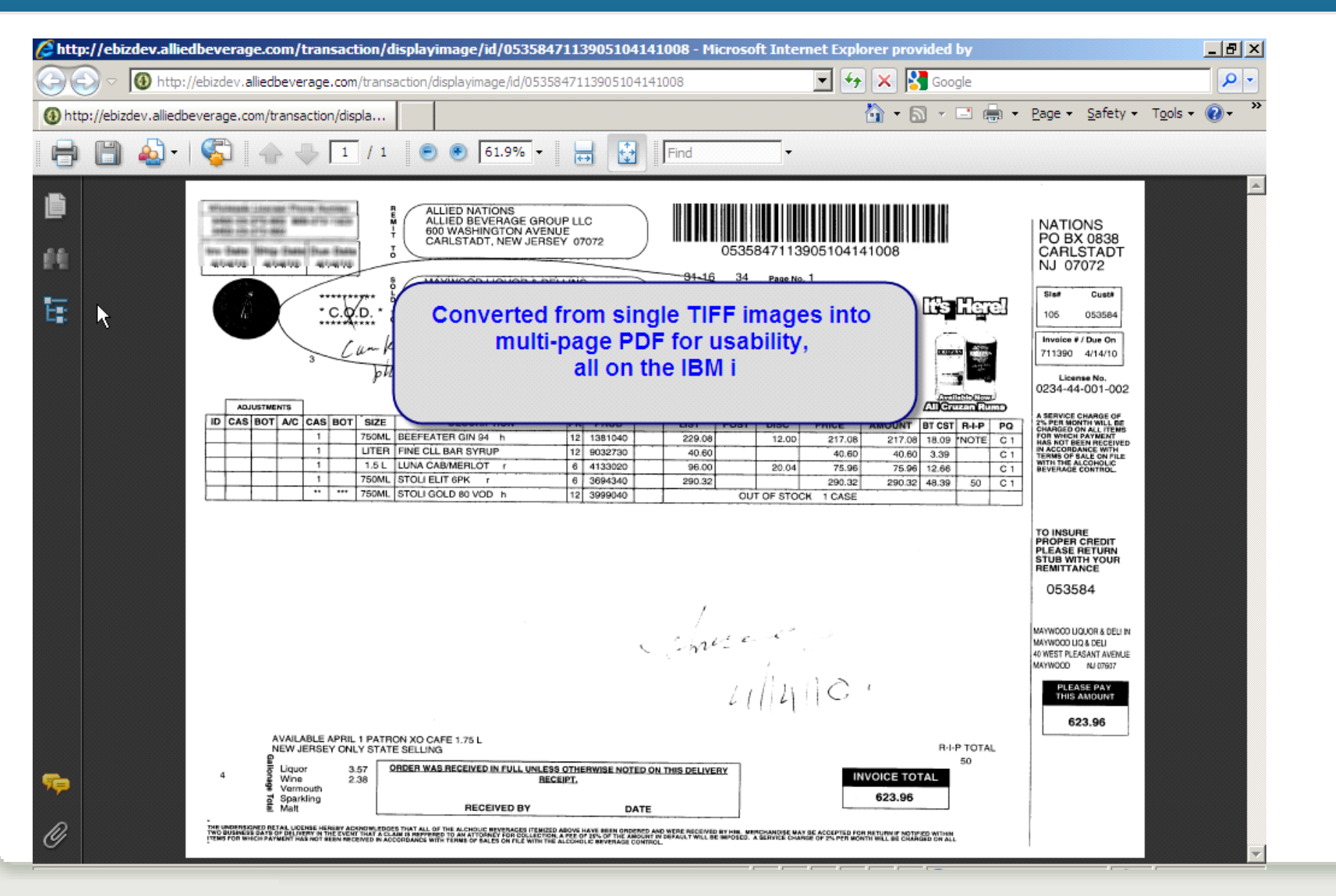

### Authenticate to Windows AD

#### • **Options come from config.ini file:**

```
ldap.server1.host = ad.alliedbeverage.com
ldap.server1.useStartTls = false
ldap.server1.accountDomainName = mydomain.com
;…more
```
#### • **Authenticate to AD!**

```
$qualifiedAdUsername = 'MYDOMAIN\\username"
$authAdapter = new Zend_Auth_Adapter_Ldap($options, 
  $qualifiedAdUsername, $password);
$auth=Zend_Auth::getInstance();
$result=$auth->authenticate($authAdapter);
```
# Zend Framework

#### • **A free, open source, cross-platform collection of components written in PHP**

- **Over 70 PHP components to simplify common tasks,** including:
	- Web form creation
	- Database access
	- Web services
	- Multi-language (English, French, Spanish…)

#### • **Included with Zend Server for IBM i and at http://framework.zend.com**

# More than components

- **Optionally, a starting point for your applications, providing modular design**
- **It provides standards and functionality but does not limit you**

# • **"Use at will" philosophy**

# More benefits of ZF

#### • **Safe license for corporate use**

- **Use ZF's code however you like**
- http://framework.zend.com/license
- **High quality, unit tested**
- **It keeps up with trends and APIs**
	- Compatibility with diverse database systems, authentication standards (Windows AD) and APIs (e.g. Twitter)

# Zend Framework Community

#### • **Contributors include individuals and companies. Companies include:**

- **EXECUTE:** Zend (of course)
- $\blacksquare$  IBM
- **DEDITION**

#### • **Technology partners:**

Adobe, Google, IBM, Microsoft, nirvanix, StrikeIron

#### • **Individuals:**

Me! Improvements for IBM i developers

# Here's why ZF reminds me of the "i" world

• **Appreciation of standards: naming, parameter lists**

- **The tools you need are already integrated**
	- Common components (template system, emailer, etc.) are there for you; no need to research/download/install
	- Upgrades like a "cume tape"—all components upgraded as a well tested unit
- **Support available—from Zend**
	- Similar to phoning IBM about i/OS

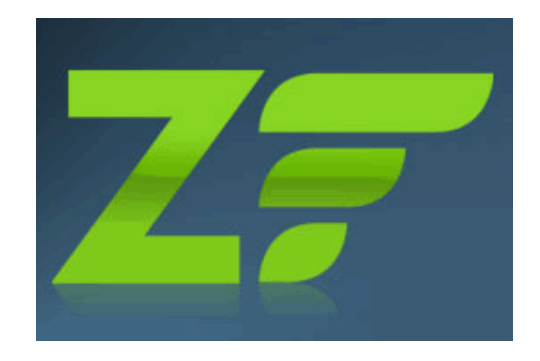

#### Why ZF's time is right

• **PHP is being used for critical apps on IBM i**

- **It's time for professional practices**
	- **Standards and consistency**
	- **EXECUTE AWARENESS of security**
	- **Reuse and easy maintenance of code**
	- **Training and support**
	- **Doing it "right"**

• **ZF gets you there—"Enterprise PHP"—faster—and keeps you in control**

#### ZF's birth, early years, and maturity on i5

#### • **2005: PHP Collaboration Project at ZendCon**

- Started as collection of components but coalesced
- PHP 5, object oriented (OO) from the start
- Set example of OO design patterns and practices

#### • **2007-2010: Fast progress**

- July 2007: GA version 1.0
- Feb. 2009: version 1.70 with db2/i5 support
- Oct. 2010: version 1.11.0; minor releases every couple of weeks

#### • **April 2009: ZF/i application won COMMON's "best web solution"**

# COMMON award for best web solution 2009

**Allied Beverage Group's "eBiz"**

Wine catalog/ordering system **on IBM i**

**Built in Zend Framework**

**Full-text catalog search in native db2** 

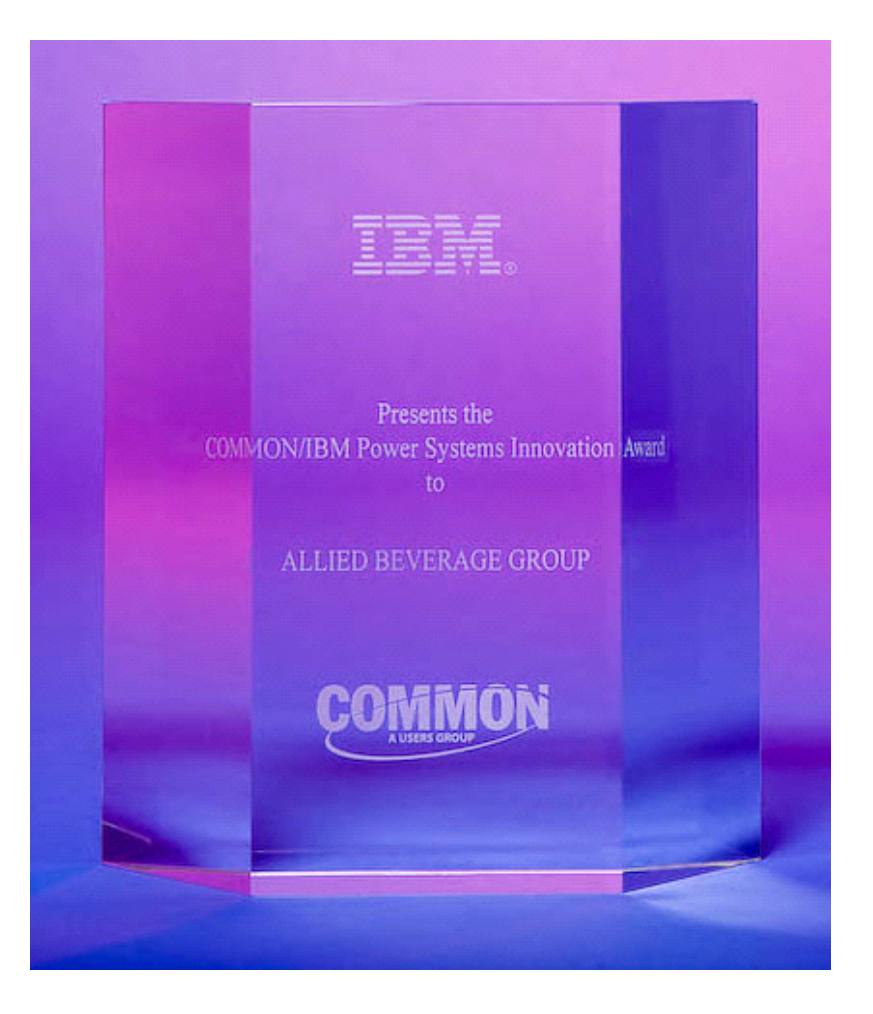

#### Allied Beverage eBiz live demo (if time)

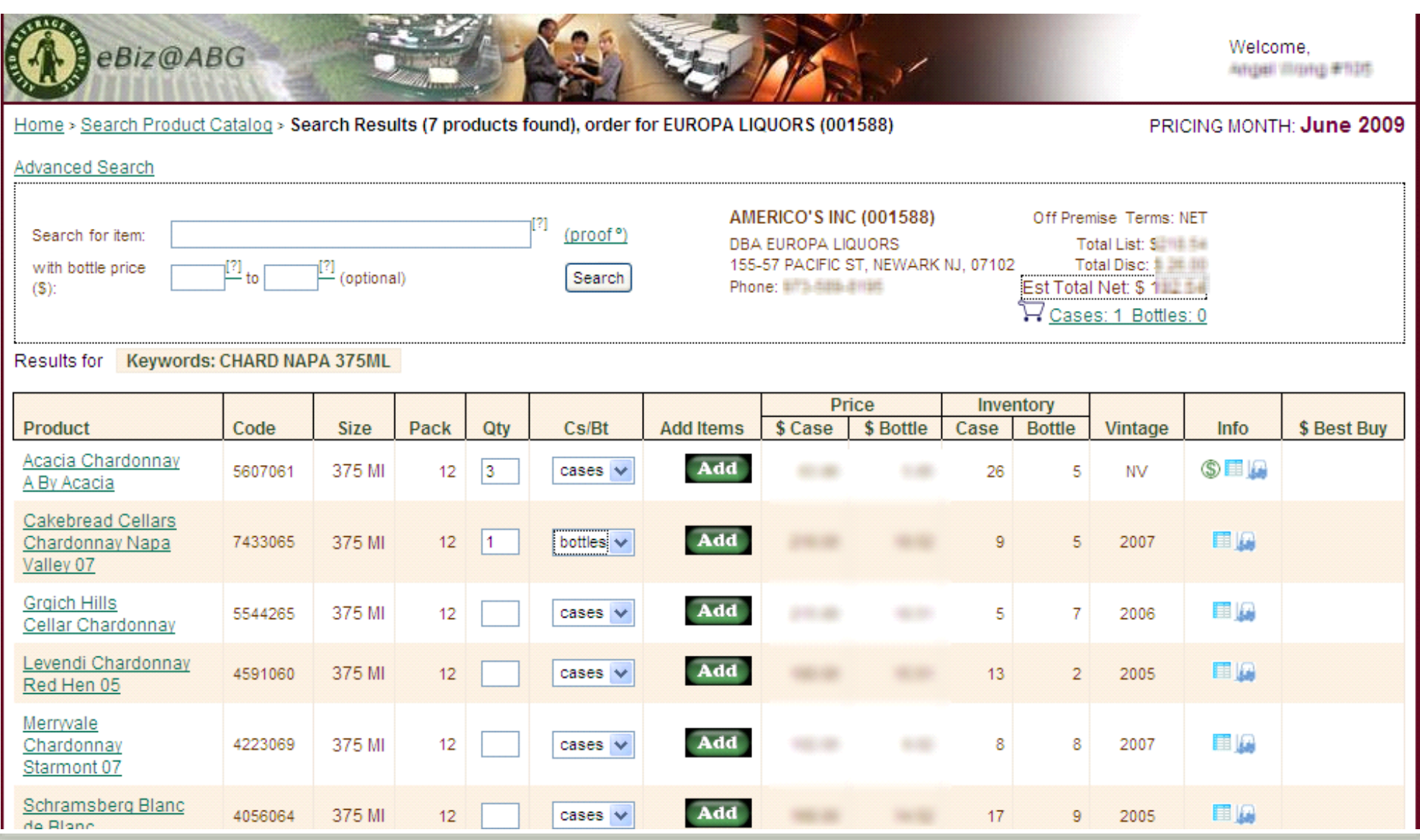

# **Object Orientation (Instant 2-slide intro)**

# Object Orientation (OO)

#### **Here is an incredibly quick summary of OO, which you'll see used throughout ZF**

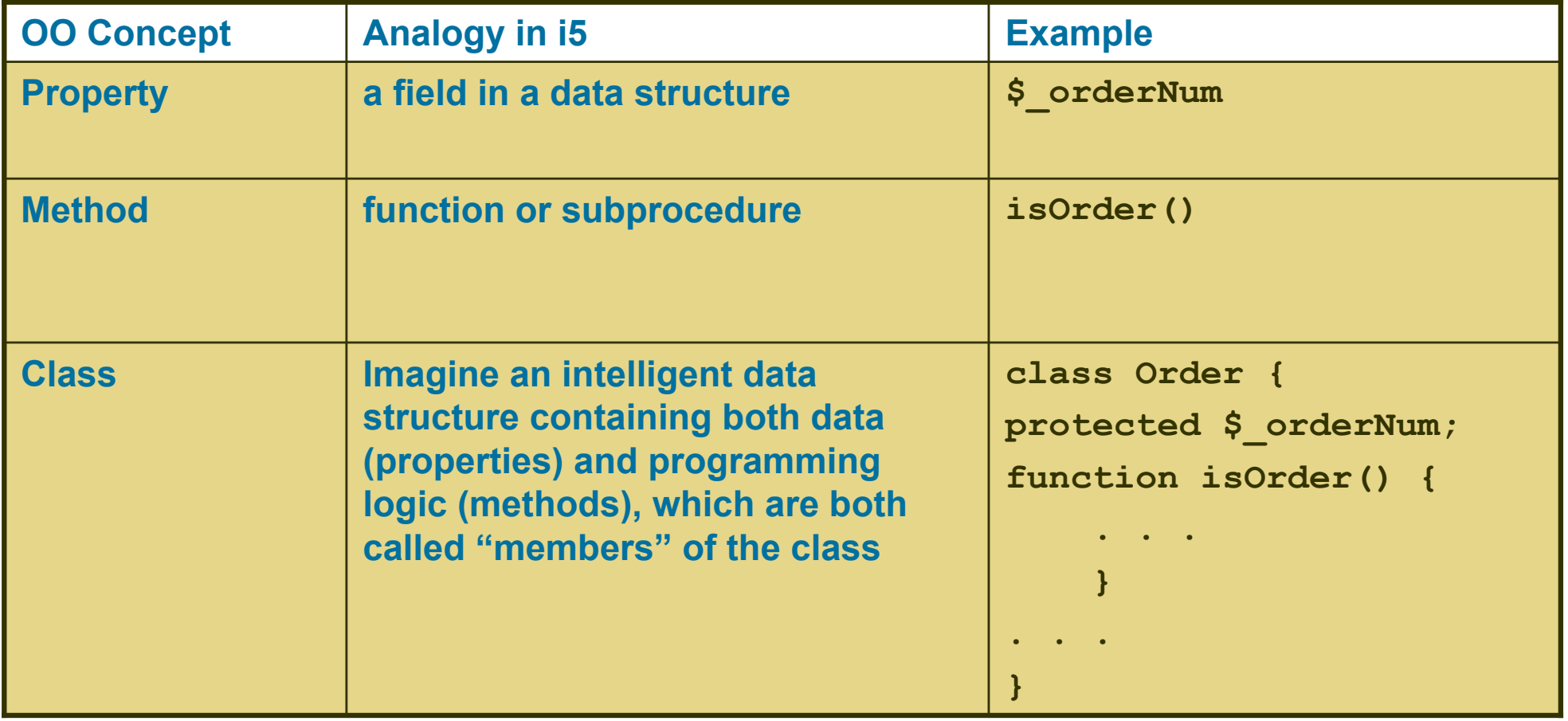

# OO Syntax

• **The arrow (->) lets you access the members (methods and properties) of an object instance**

**\$controller = \$this->getRequest()->getControllerName();**

• **Sometimes you'll also see the double colon (::), which is similar, but is used when a member is "static" (one per class)**

**echo Zend\_Registry::get('user');**

• **If you can read the notation above, you can read ZF code. You will learn to appreciate its simplicity.**

# For more on OO PHP

# **See Mike Pavlak's "Intro to OO PHP" here at OMNI 1:15 pm**

# **Convenient to Convenient to include ZF include ZF**

Alan Seiden, Strategic Business Systems Why Use Zend Framework | | **22**

### ZF is pre-loaded and ready to use

**On IBM i, ZF comes pre-loaded with Zend Server in /usr/local/zendsvr/share/ZendFramework/library**

**This "library" folder is pre-pathed in PHP.INI:**

```
include_path = 
  ".:/usr/local/zendsvr/share/ZendFramework/library
    :/usr/local/zendsvr/share/pear"
```
#### **This path lets your PHP applications find all the ZF components.**

#### Autoloader handles "require/include" for you

- **Normally you have to require or include any PHP classes you use.**
	- E.g. **require\_once 'Zend/Form.php';**
	- **Then \$form = new Zend Form;**

#### • **Autoloader avoids this**

- **Follow PEAR convention for class/file names**
- **E.g. Zend Form means Zend/Form.php**
- Put this in bootstrap file ONCE:

```
require_once 'Zend/Loader/Autoloader.php';
```

```
$loader = Zend_Loader_Autoloader::getInstance()->
  setFallbackAutoloader(true);
```
Now you won't need a require or include statement to do:

```
$form = new Zend_Form(); // works for your own classes too!
```
# **Model-View-Controller Pattern Controller Pattern**

#### Model – View – Controller (MVC) design pattern

- **You already know this pattern from RPG/DDS**
- **With green screens, IBM handles it under the covers, so you take it for granted**
- **On the web, you must define your application's structure more explicitly**
- **Be patient…MVC seems strange at first, but you'll soon realize that you've been here before…**

#### MVC in detail

#### • **Model**

- **Reusable classes that access these resources:** 
	- Data
	- Business rules
- **Keep SQL and application details in one place**

#### • **View**

- Templates containing HTML or other output, with small bits of PHP
- **Plunk your HTML into a "view" without worrying about overwriting your** mainline PHP code—helps web designers work with business programmers

#### • **Controller (action controller)**

- **E** Application flow
- Connects model and view
- Don't confuse with "front controller," which just initializes the MVC

#### • Next: MVC from an RPG perspective

# RPG Model View Controller (MVC)

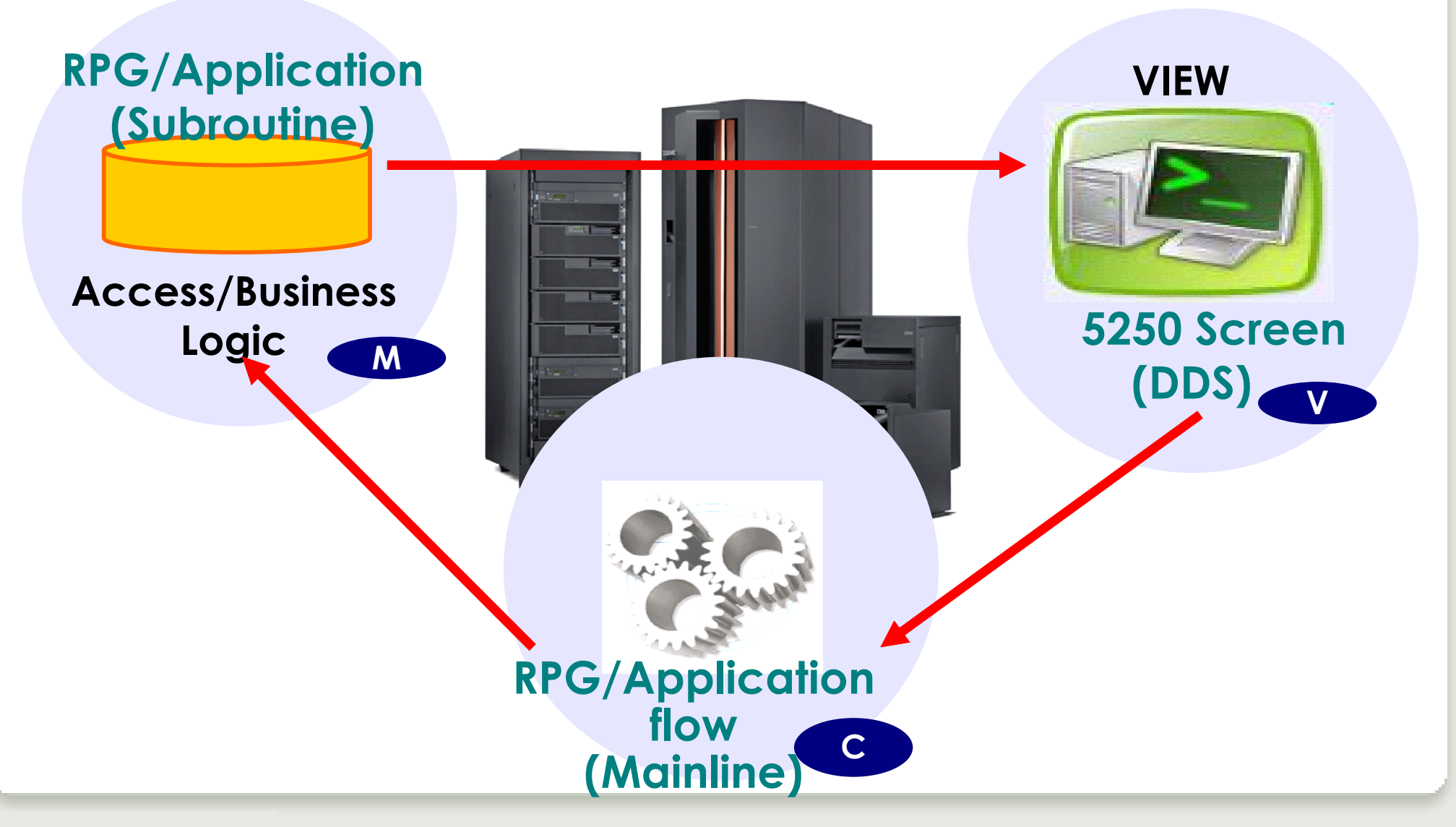

#### Confession

- **For my first attempt with ZF, I put all my SQL in the controller**
- **It gave me a feeling of accomplishment**
- **The MVC police did not appear**
- **Later, I moved the SQL into a model class** 
	- Simplified the controller, which was getting complex and hard to understand
	- Made the SQL reusable

# **Initializize MVC Initializize MVC**

# Front controller to action controller

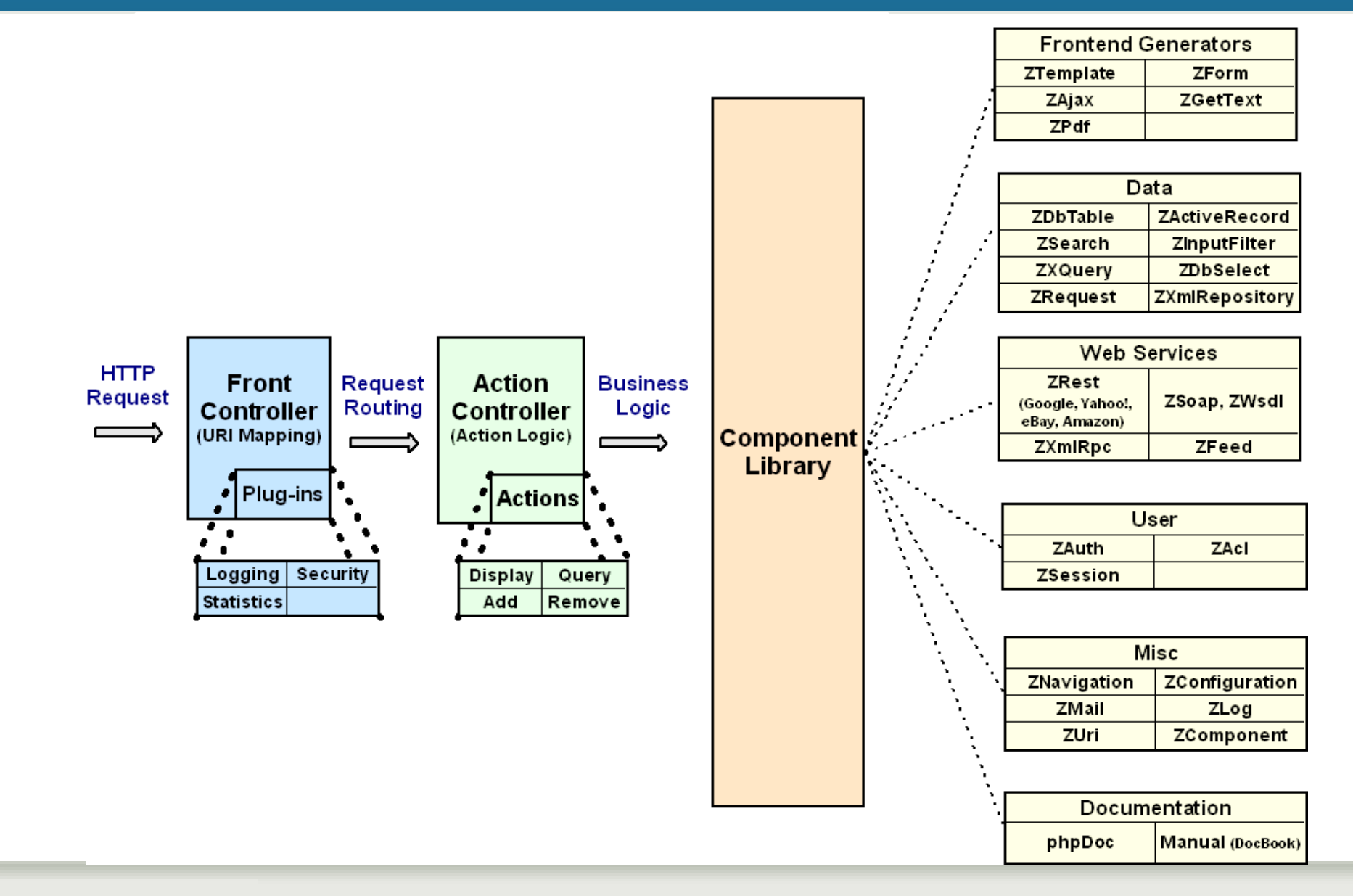

#### Front controller routes "friendly" URL request

#### • **Default routing convention:**

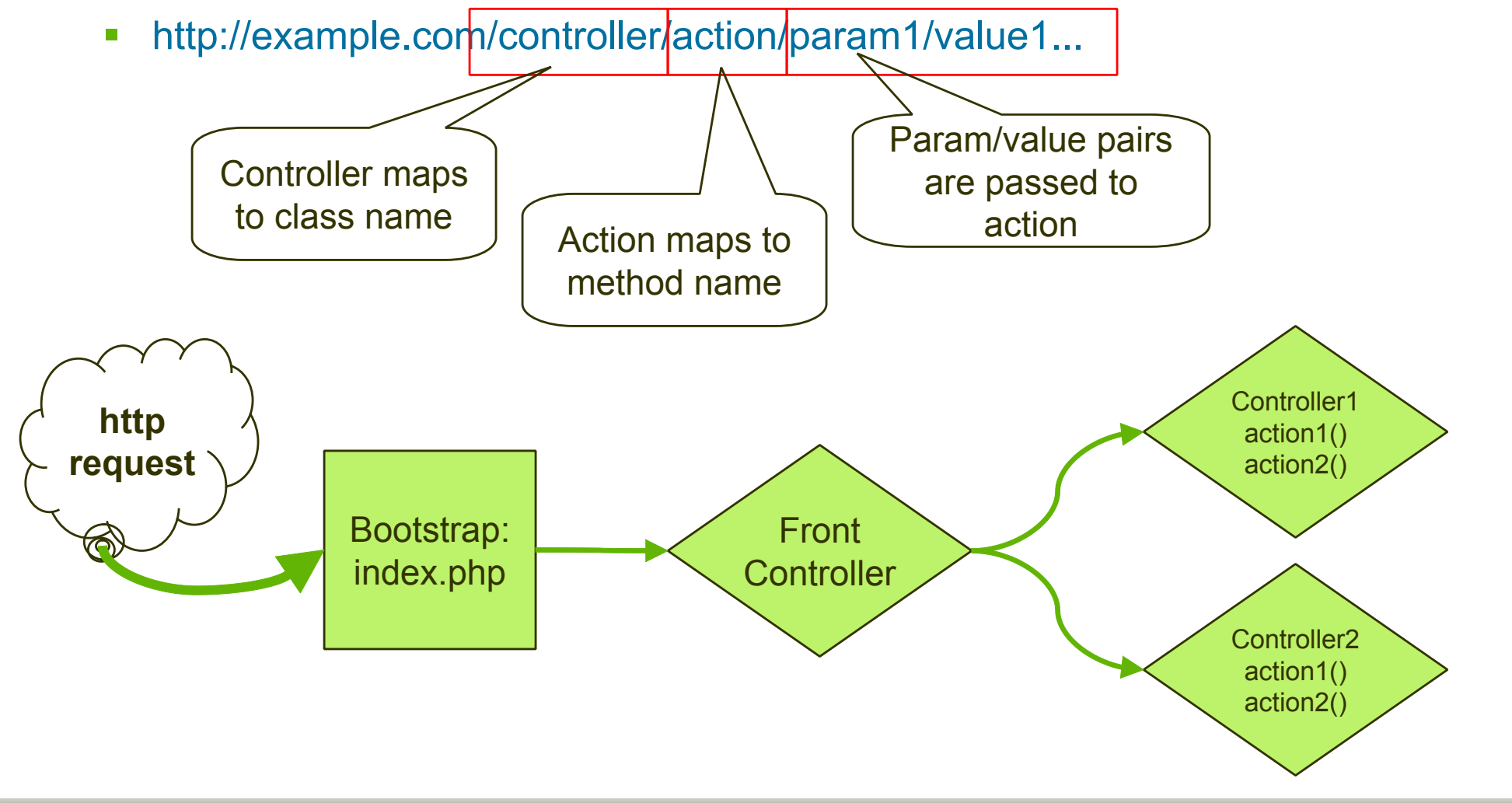

#### All requests routed through index.php in doc root

Document root is the only public folder.

#### index.php:

- initializes application
- **E** instantiates Front Controller

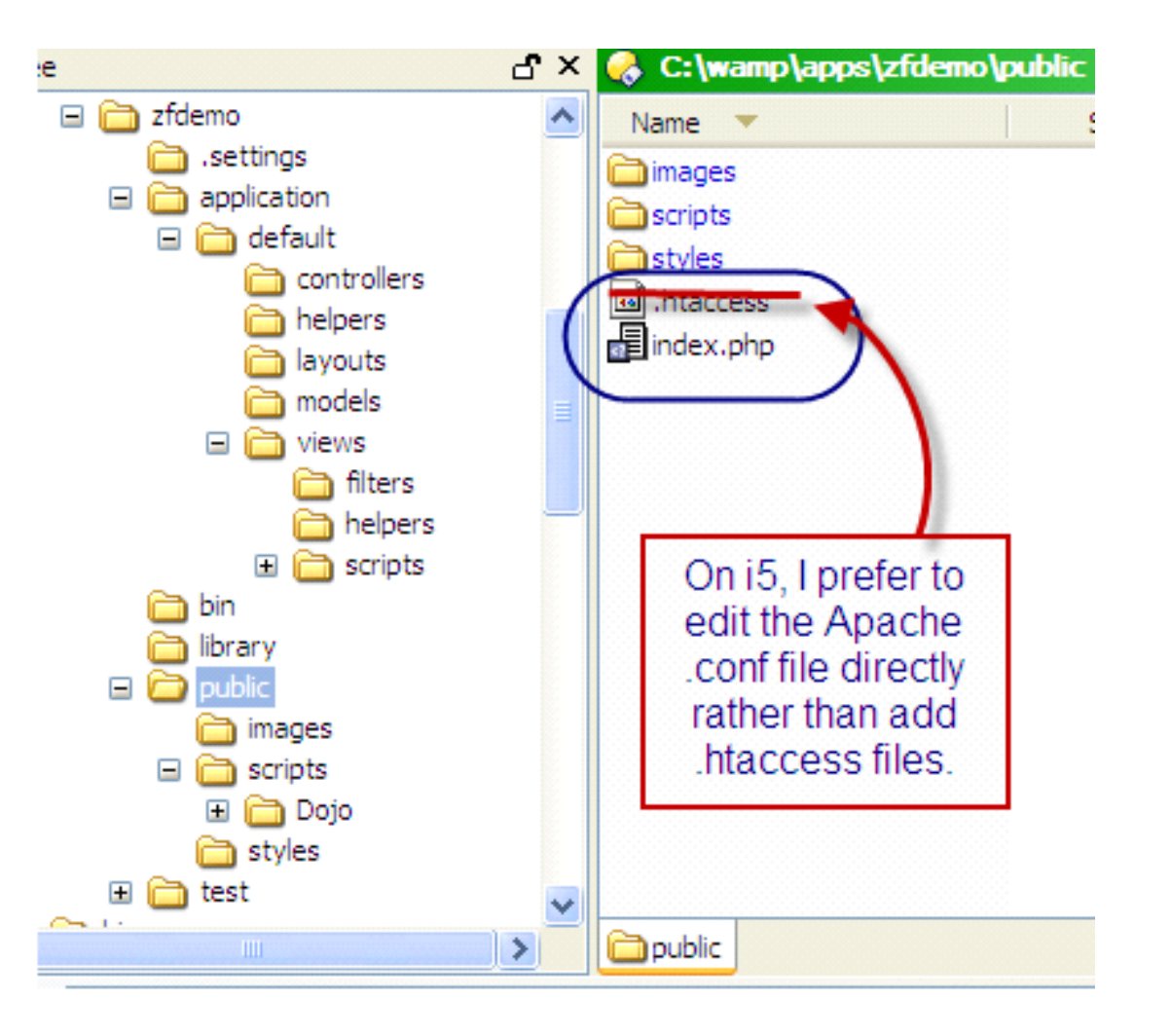

#### Apache configuration

Most tutorials suggest .htaccess, but I prefer to use the main Apache config file: **/www/zendsvr/conf/httpd.conf**

**Listen 80 Listen 10088 RewriteEngine on**

```
NameVirtualHost 10.11.12.13:80
<VirtualHost 10.11.12.13:80>
    DocumentRoot /www/ebiz/htdocs/html
</VirtualHost>
```
**<Directory /www/ebiz/htdocs/html/> # disallow .htaccess, so webserver won't search for them AllowOverride None**

**# funnel all requests to index.php # except requests for static resources RewriteEngine On RewriteRule !\.(js|ico|gif|jpg|png|css|html)\$ index.php </Directory>**

#### Front controller bootstrap file: index.php

```
<?php
// minimum bootstrap file (can be many variations)
// explicit, full paths save the i5 time searching for files
$paths = array(
    realpath(dirname(__FILE__) . '/../library'),
    realpath(dirname(__FILE__) . '/../application'), 
    realpath(dirname(__FILE__) . '/../application/models'),
    '.'
);
set_include_path(implode(PATH_SEPARATOR, $paths));
// Prepare the front controller 
$frontController = Zend_Controller_Front::getInstance(); 
// Dispatch the request using the front controller 
$frontController->dispatch();
```
# **Model-View-Controller (Good structure for your application)**

Alan Seiden, Strategic Business Systems **Why Use Zend Framework** | | 36

# Action Controller

#### • **Controller classes handle groups of request URLs** http://example.com/**controller**/action Default: IndexController

- Organizes and groups functionality
- One class (extending Zend Controller Action) for each controller

#### • **Action methods in each controller class handle requests**

http://example.com/controller/**action** Default: indexAction()

- **Named like** *action***Action()**
	- **Example: If** *action* **is "edit" then method is editAction()**

# Controller example

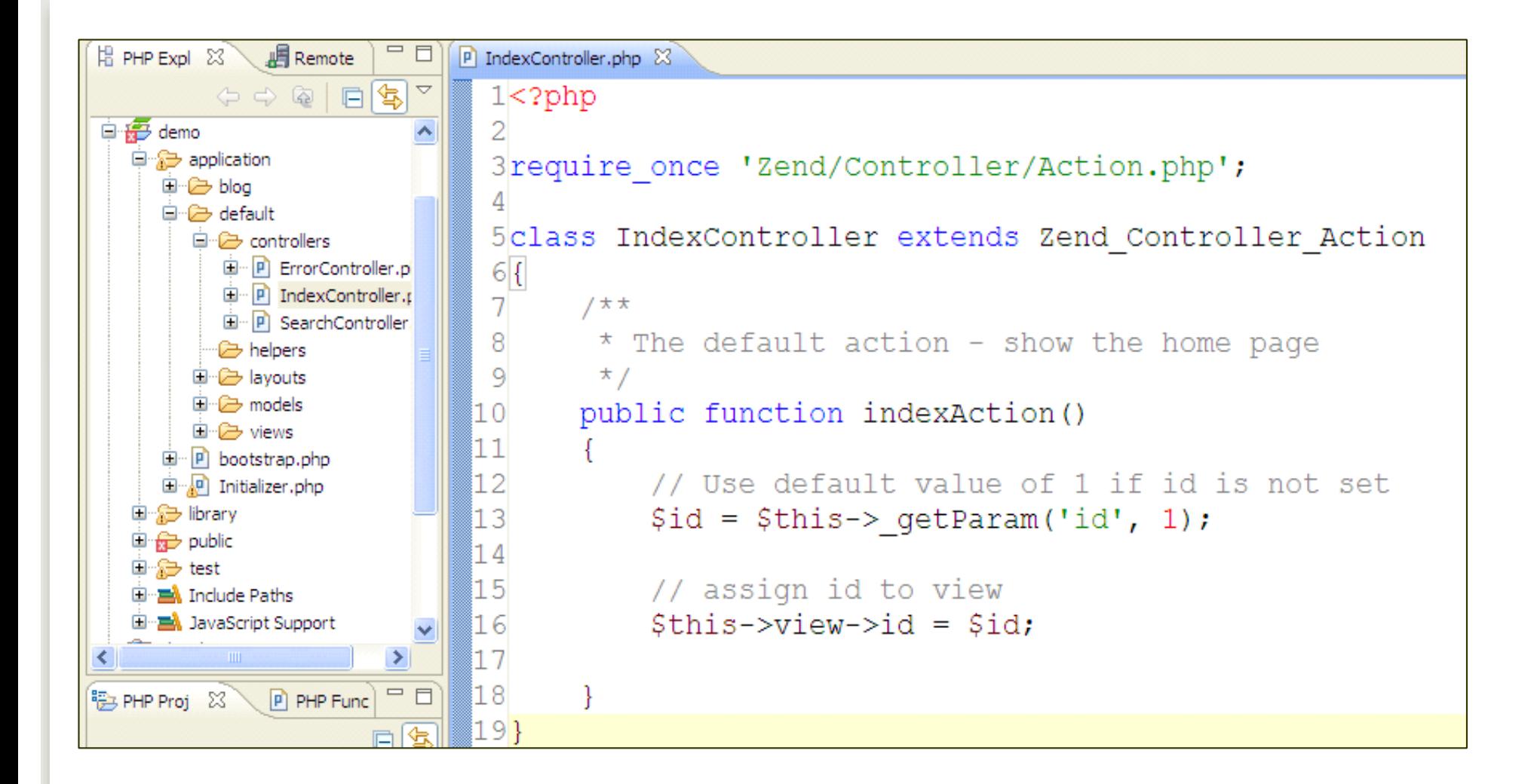

# **Zend View**

#### **View**

#### **Scripts (templates)**

- **PHP-based script templates to present data**
- **Should contain only display logic, not business logic**
- Default naming: "myaction.phtml"

#### **Helpers**

- Classes and methods that provide reusable view functionality
	- Examples of built-in view helpers: escape(), formText(), partial(), partialLoop(), headTitle()
	- Write your own, too

#### **Layout**

# What View means to you

#### **You can plunk HTML right into the view script and replace literals with PHP echo statements:**

**<?php echo \$this->productNum ?>**

#### **ZF provides smart defaults**

 The **\$this->escape()** view helper uses PHP's htmlentities() function, recommended by most security experts.

# My own view helper: TitleCase.php

```
⊟ <del>i</del> Bemo
class Zend_View_Helper_Title_Case {
                                                                           白 application
                                                                             ⊟~@∋ default
                                                                               中心 controllers
                                                                               \rightarrow helpers
   public $view;
                                                                               自 avouts
                                                                                 P main.phtml
                                                                                 ⊕lahom <del>C</del>
   public function titleCase($string = '') 
                                                                               E views
                                                                                   -⊯ filters
    {
                                                                                   E helpers
                                                                                 由·C<sub>r</sub>scripts
         return ucwords(strtolower(trim($string)));
                                                                             国··· Pi bootstrap.php
                                                                             e Initializer.php
                                                                           国·编 library
    } //(public function titleCase())
                                                                           国·命 public
                                                                           国·益 test
   public function setView(Zend_View_Interface $view) {
          $this->view = $view;
    }
                                                             } Usage:
                                                             echo $this->titleCase('mozilla 
                                                             firefox');
                                                             // Mozilla Firefox
```
# Controller (again)…leads to view

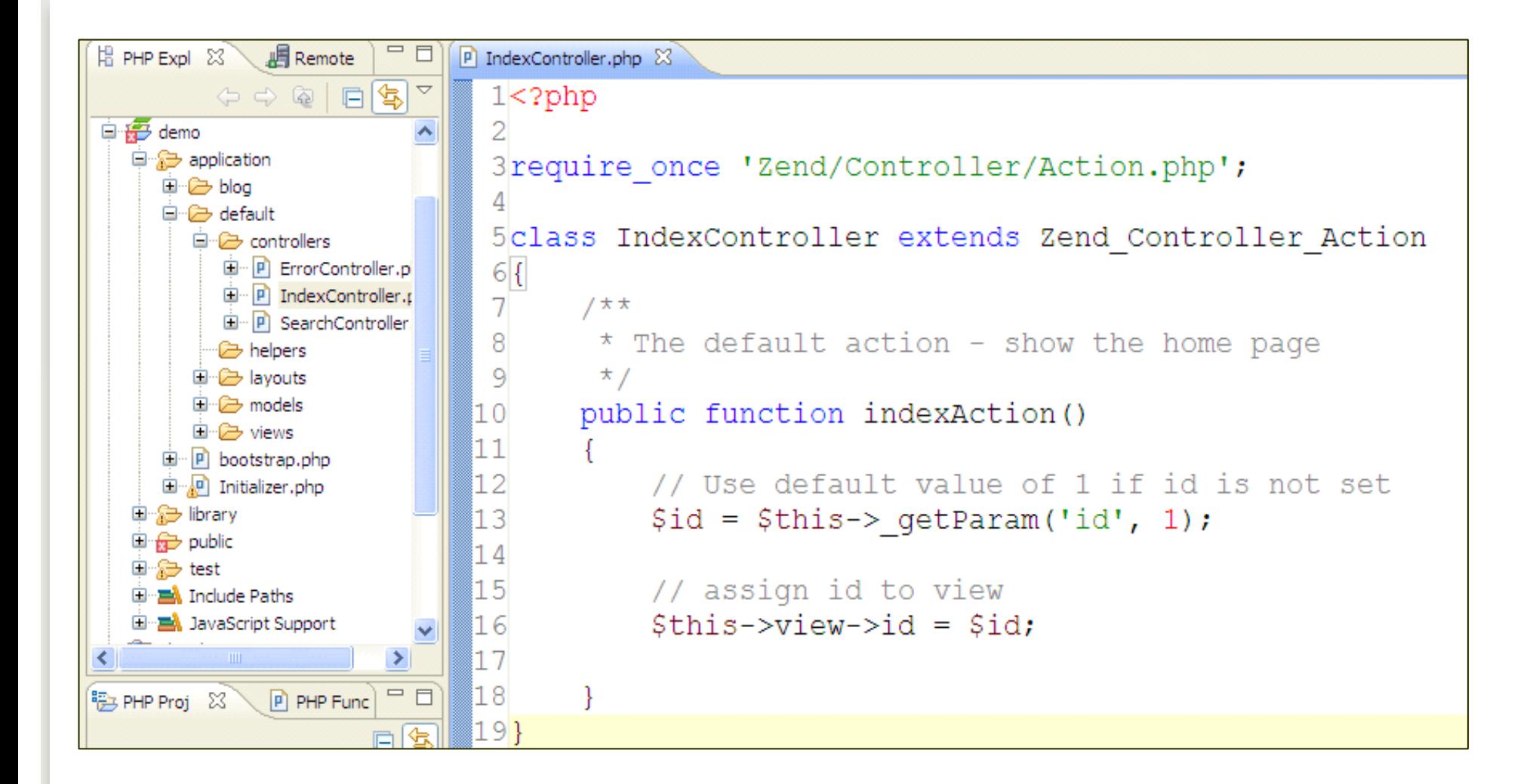

# View script automatically rendered

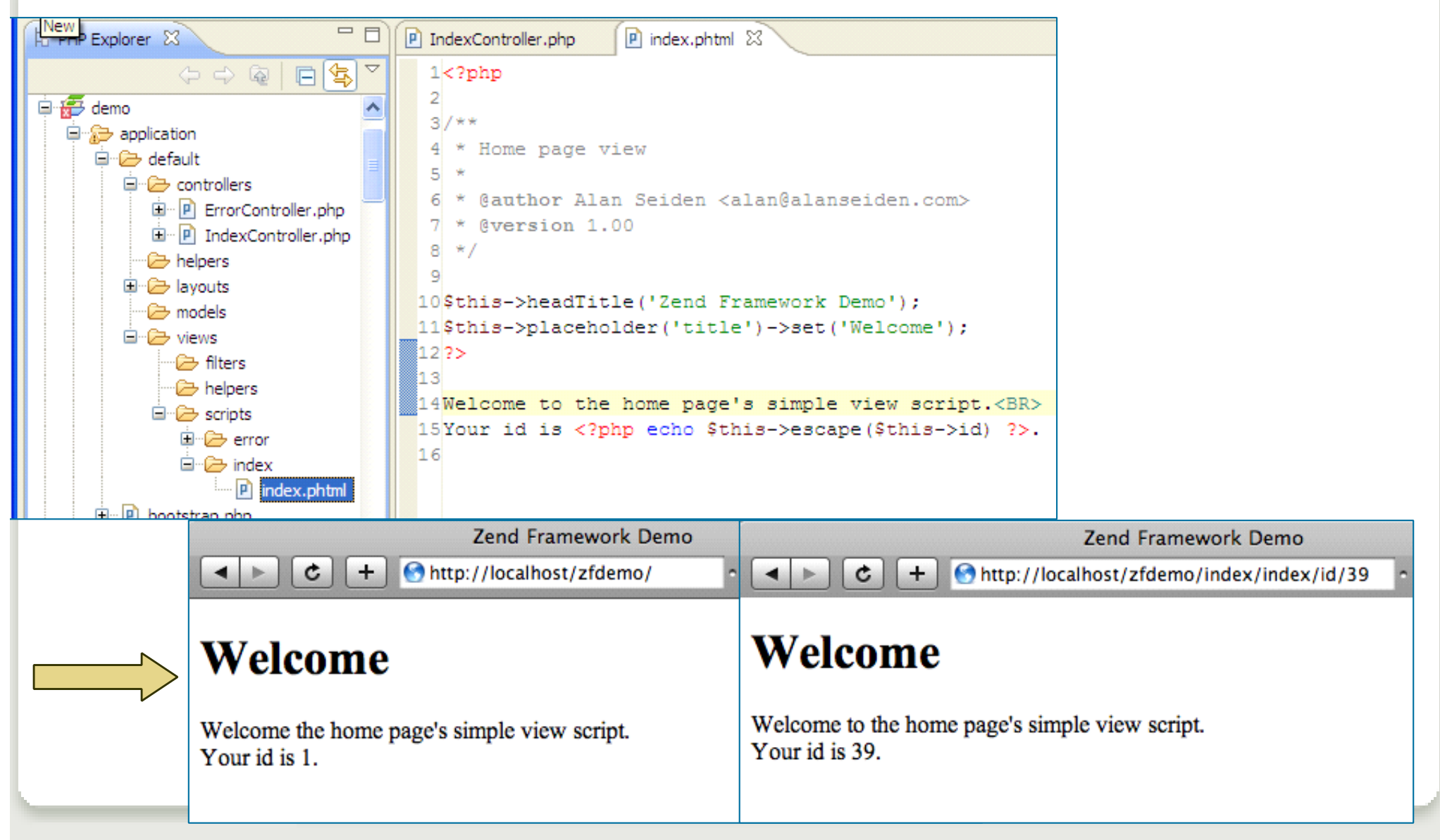

# Zend\_Layout

- **Gives your site a consistent look while retaining flexibility**
- **Two-step view pattern**
- **Placeholders useful for setting javascript, titles, other variable data**

# Zend Layout code

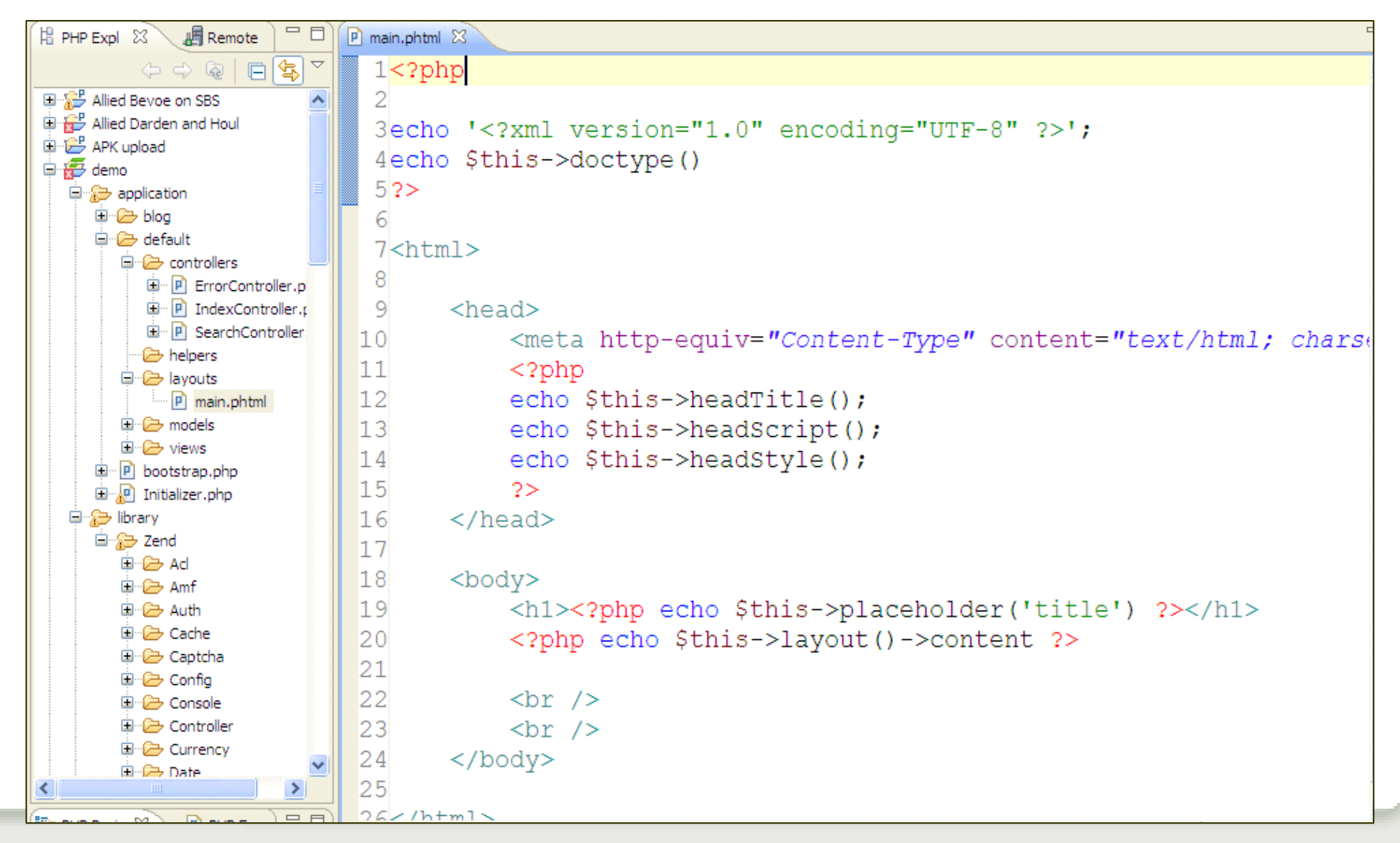

Alan Seiden, Strategic Business Systems **Why Use Zend Framework** | | 46

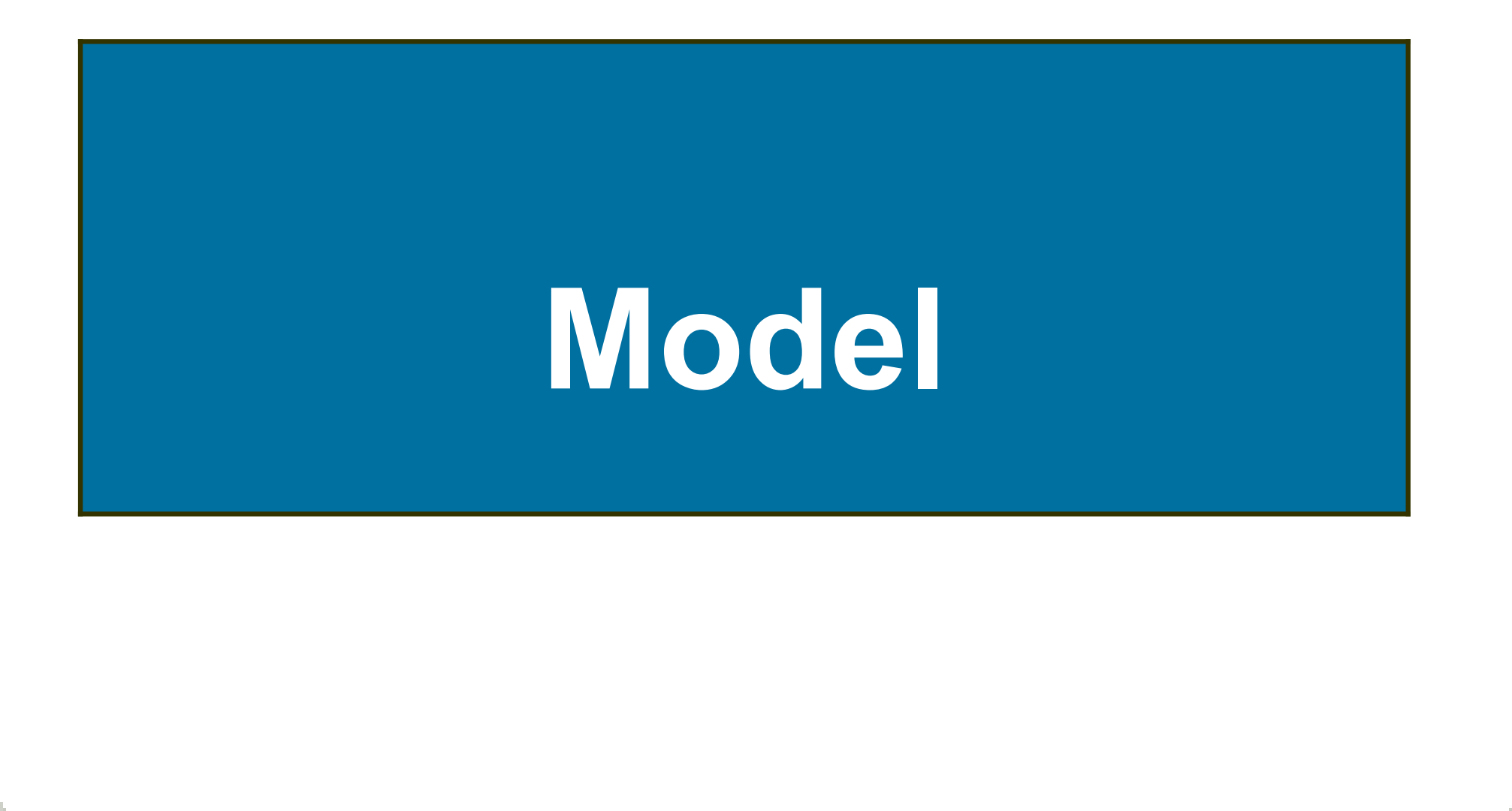

# Model

#### **Model classes are abstract representations of data**

- Can be extended from:
	- Zend Db Table For database abstraction
	- Or any other class that fits your needs
	- Or build your own own abstract representations of your data

#### **Model classes can contain business logic to prepare complex data for presentation**

#### **I stuff any "weird" code in models so that controllers/views are clean**

# Model example: "system busy" flag

```
// model: Busyflag.php
class Busyflag
{
   protected $name = 'SYSFLAGS'; // old-fashioned "System 36"
table
    // isSiteUp: return true if up, false if down
   public function isSiteUp() {
       $sql = "select BZYFLG from {$this->name} where RECID ='B'"; 
       $row = SBSDbhelp::getOneRow($sql); 
       // true if Y, false otherwise.
       return $row['BZYFLG'] == 'Y'; 
    } //(public function isSiteUp())
} //(class Busyflag)
```

```
// usage (from a preDispatch front controller plugin)
$busyFlag = new Busyflag();
if (!$busyFlag->isSiteUp()) {
   // Take user to "site down" page.
} //(if (!$busyFlag->isSiteUp()))
```
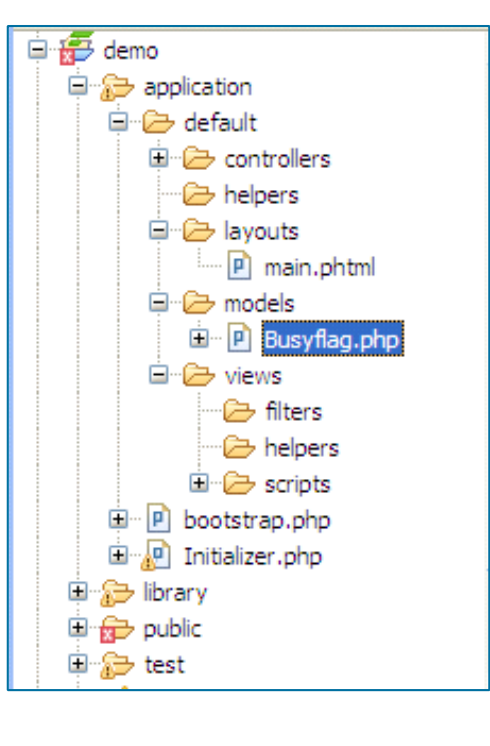

# **Components included**

# Library of Zend components

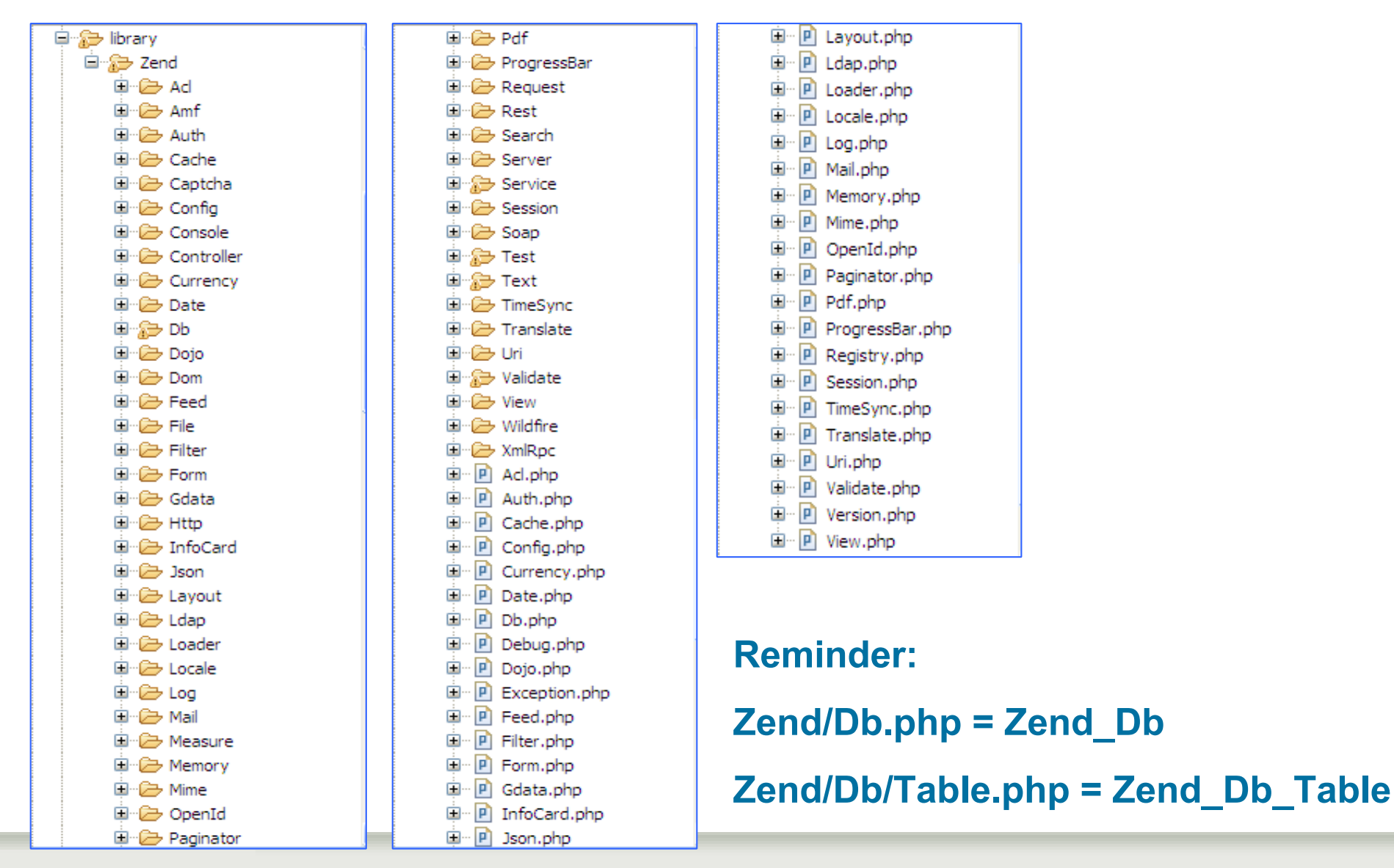

Alan Seiden, Strategic Business Systems **Why Use Zend Framework** | | 51

# **Zend\_Form component**

Alan Seiden, Strategic Business Systems **Why Use Zend Framework** | | 52

# Zend\_Form

#### • **Creates the HTML for your data entry forms**

- **\$form = new Zend\_Form();**
- **\$form->addElement('text' , 'ordernum');**
- **\$form->addElement('text' , 'date');**

#### • **Several ways to output form elements**

- **echo \$form; // (all elements) or**
- **echo \$form->ordernum; // (just ordernum) or**
- **echo \$form->getElement('ordernum');**

#### • **The HTML generated by that last echo**

**<input type="text" name="ordernum" id="ordernum">**

#### More complex Zend\_Form example in MVC

```
// in a model:
class My_Form extends Zend_Form
{
    /* Create a text box that checks for non-letter characters
    ** and converts text to lower case on submission */
    $form->addElement('text', 'username', array(
    'validators' => array(
        'alnum',
        array('regex', false, '/^[a-z]/i')
   ),
    'required' => true,
    'filters' => array('StringToLower'),
    ));
}
// in a controller:
$form = new My_Form();
$this->view = $form
// in a view:
echo $this->form;
```
# Real life example of Zend\_Form

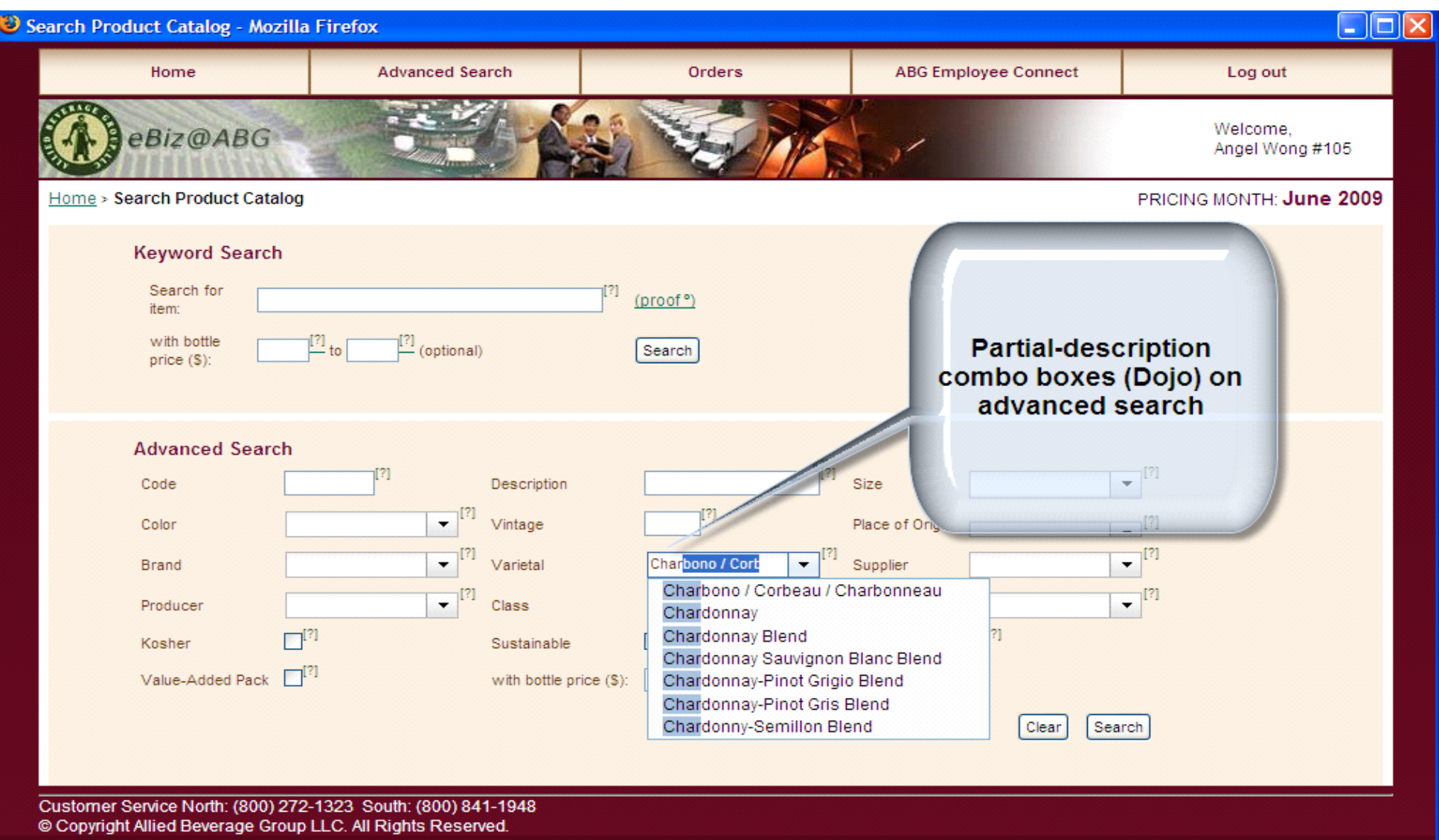

# Search results

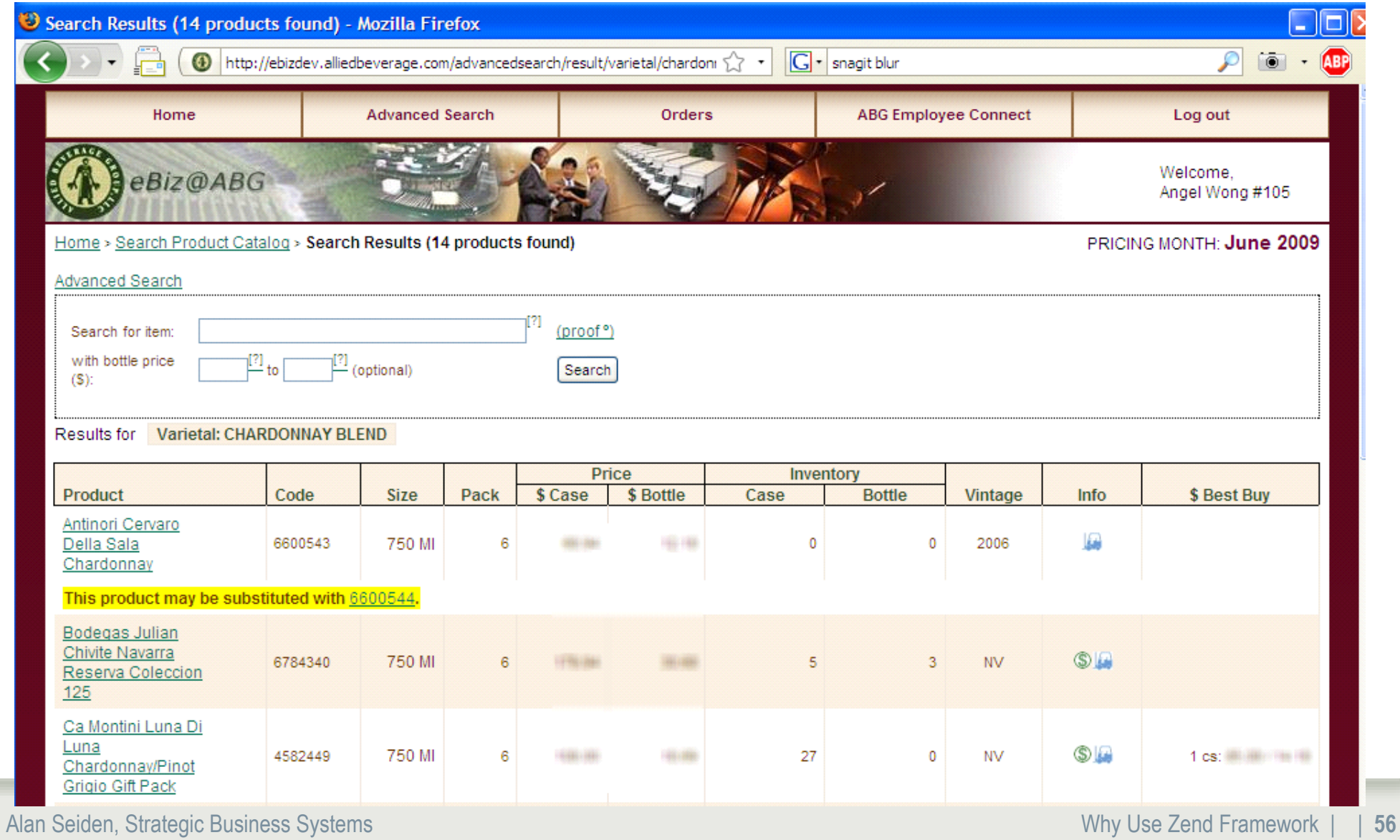

# Implementation of Product Id field

**// AdvancedSearchForm class is a model: class AdvancedSearchForm extends Zend\_Form {**

```
$prodId = new Zend_Form_Element_Text("prodid", 
     array('size' => 7, 'maxlength' => 7, 'class' => 
'width5'));
 $prodId->setRequired(false)
        ->addFilters(array("StripTags", "StringTrim"))
        ->addValidator(new Zend_Validate_Digits())
         ->setDescription("Partial product ID")
        ->setLabel("Code");
```
**\$this->addElements(array(\$prodId));**

**} //(AdvancedSearchForm)**

# **Zend\_Db database access**

Alan Seiden, Strategic Business Systems Why Use Zend Framework | | **58**

# Database access with Zend\_Db

#### **Zend\_Db can create SQL for you**

**Fewer long, error-prone concatenated SQL strings** 

#### **Zend\_Db offers a lot beyond creating SQL**

- **Exercisent quoting**
- **E** escaping
- **Permit is example 20 repared statements (substitutions for "?")**
- **•** profiler

#### Database access

#### **Several classes give you a good start**

- **EXECT 2** Zend Db Adapter Abstract: uniform API for many RDBMS's
	- Zend\_Db\_Adapter\_Db2
	- Zend\_Db\_Adapter\_Pdo\_Mysql
- **Example 2** Zend Db Table
	- Gateway class for doing queries on a given table
- **EXERG** Db\_Statement
	- Specify SQL for "prepared" statement (secure--with ? marks)
- …and more

# Zend\_Db\_Table

#### **Zend\_Db\_Table gives you record-level access similar to what you may be used to.**

- **Insert** 
	- **\$products->insert(array(**

```
'prodid' => '1234567',
```
**'prodname' => 'sparkling water' ,**

- **);**
- **Update**
- **Find (like chaining with a key)** 
	- **\$results = \$products->find('1234567');**
- Delete

# Zend\_Db techniques for IBM i

```
$driverOptions = array('i5_libl' => 'MYLIB1, MYLIB2',
                      'i5 naming \Rightarrow DB2 I5 NAMING ON);
$config = array(
        'host' => 'localhost',
        'username' => 'ALAN',
        'password' => 'secret',
        'dbname' => 'SBSDB',
        'driver options' => $driverOptions);
$db = Zend_Db::factory('DB2', $config);
// Using "select" method to select and display records
$rows = $db->select()->from('CUSTOMERS')
                      ->where('CUSTNO >= 0'); 
// or write your own SQL with parameters
$sql = 'SELECT * FROM CUSTOMERS WHERE CUSTNO > ? and CUSTNO < ?';
$rows = $db->fetchAll($sql, array(100, 2000));
// either way, output results
foreach ($rows as $row) {
   echo $row['CUSTNO'] . ' ' . $row['CUSTNAME'];
}
```
# Zend\_PDF

```
<?php
// combine three TIFF images into a multi-page PDF
$images = array('/images/page1.tif','/images/page2.tif','/images/page3.tif');
$newFileName = '/pdf/full_document.pdf';
$pdf = new Zend_Pdf();
foreach ($images as $image) {
   // Create new page
   $pdfPage = $pdf->newPage(Zend_Pdf_Page::SIZE_A4);
   $image = Zend_Pdf_Image::imageWithPath($image);
   $pdfPage->drawImage($image, 10, 10, 400, 500);
   // add page to pdf
   $pdf->pages[] = $pdfPage; 
} //(foreach ($images as $image))
// Save document as a new file
$pdf->save($newFileName);
```
# Client classes for web services

- **Akismet**
- **Amazon**
- **Audioscrobbler**
- **Delicious**
- **Flickr**
- **Google Data**
- **Nirvanix**
- **ReCaptcha**
- **Simpy**
- **SlideShare**
- **StrikeIron**
- **Technorati**
- **Twitter**
- **Yahoo**

# Zend Service Yahoo

#### **Search the web with Yahoo**

- Get your application ID from http://developer.yahoo.com/wsregapp/
- Class uses Zend\_Rest Client under the covers
- Returns Zend\_Service\_Yahoo\_WebResultSet containing instances of Zend\_Service\_Yahoo\_WebResult **\$yahoo = new Zend\_Service\_Yahoo("YAHOO\_APPLICATION\_ID"); \$results = \$yahoo->webSearch('IBM PHP', array('results' => '10', 'start' => 1));**

```
foreach ($results as $result) {
   echo '<b>' . $result->Title . '</b> ' . $result->Url . '<br />';
}
```
# Results from \$yahoo->webSearch

**IBM developerWorks: Blogs: Patrick Mueller** http://www.ibm.com/developerworks/blogs/page/pmuellr?tag=php Informed Networker - Social News for IT Professionals. - IBM, Zend ... http://www.informednetworker.com/other/ib platform/

:: News: PHP: Zend Core for IBM on Linux http://madpenguin.org/cms/?m=show&id=4775

:: News: PHP: IBM backs open-source Web software http://madpenguin.org/cms/index.php/?m=show&id=3567

Digg - IBM: PHP development within Eclipse http://digg.com/programming/IBM PHP development within Eclipse

Digg - Will IBM Buy Zend / PHP ? http://digg.com/linux unix/Will IBM Buy Zend PHP

php, simplexml | Diigo http://www.diigo.com/tag/php+simplexml

ibm, rest | Diigo http://www.diigo.com/tag/ibm,rest

IBM poop heads say LAMP users need to "grow up" http://naeblis.cx/rtomayko/2005/05/28/ibm-poop-heads Hypergene MediaBlog " IBM, blogging and the rise of the world's biggest ... http://www.hypergene.net/blog/print.ph

#### Start the right way with Zend Studio for Eclipse

- **Creates a complete "hello world" application for you**
	- **EXE** Leverage the ZF development team's best practices

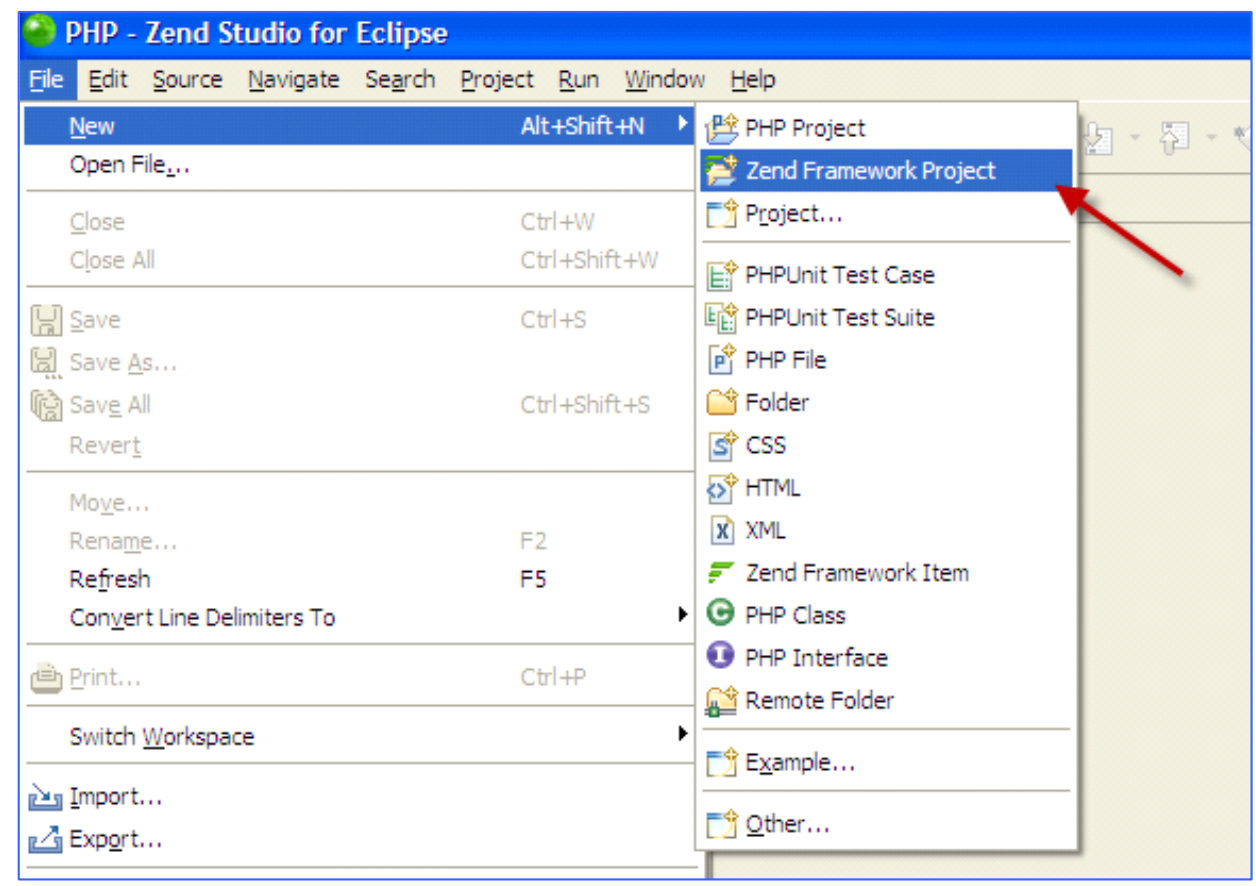

### Resources: online

#### **Official information:**

- **Filter 1 Step-1 Step-2 Step-2 Step-2 Step-2 Step-2 Step-2 Step-2 Step-2 Step-2 Step-2 Step-2 Step-2 Step-2 Step-2 Step-2 Step-2 Step-2 Step-2 Step-2 Step-2 Step-2 Step-2 Step-2 Step-2 Step-2 Step-2 Step-2 Step-2 Step-2 St**
- **EXECOM/resources/webinars**

#### **Community tutorials and answers:**

- **Example 2** Ifforums.com
- devzone.zend.com

# Path to ZF

#### • **Jump in**

- **Have a pilot project in mind**
- **Take a ZF training class**
- Get mentoring from someone savvy in both ZF and "i"

#### • **Stay connected**

- **Join a ZF community, either online or a Meetup in person** 
	- Search on Meetup.com
- Subscribe to Zend's ZF support if it's a mission-critical app

# Questions and thanks

#### **Blog/articles: http://alanseiden.com Contact: aseiden@sbsusa.com, 201-327-9400**

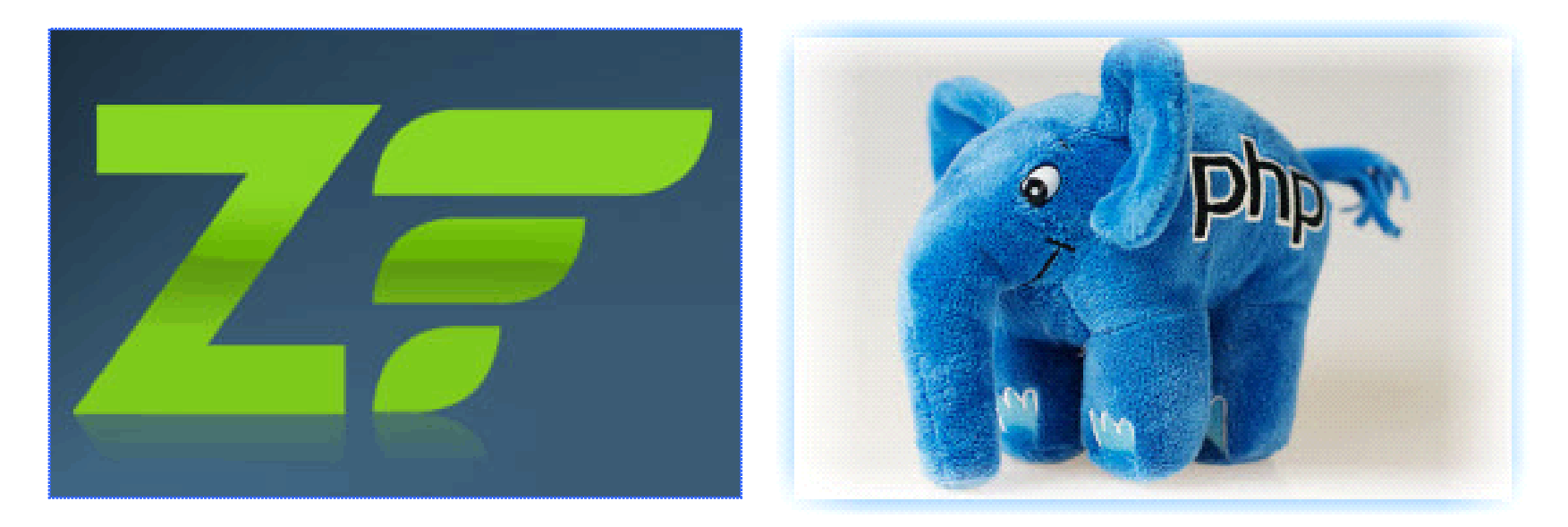

Free PHP/i tips: write to **aseiden@sbsusa.com** with subject: "PHP tips." Or write "PHP tips" on a business card today